## **EXAMPLE 7** - **Generalized Frost-Free Days:**

## Specialist's Request

I want a map of eastern Oregon showing generalized frost-free days. The only difference between producing this map and the one in example 6 is the fields used from the {RSITESUM} table.

Instead of minimum depth [mindp] and maximum depth [maxdp], use the [ffmin] and [ffmax] fields to calculate average frost-free days. As with example 6, any averages of zero represent null (unknown) due to incomplete records in {RSITESUM).

When selecting colors for the gradient, small numbers represent colder and large numbers represent hotter.

## **EXAMPLE 7- Solution:**

We can fill this request with only a slight modification to the view that we created in Example **6.**  The area we want to show is the same, but we need to change the symbology and title of the layout.

The frost-free days can be added on to the Oaesis attribute table at the same time. Create another query table with:

## **Select stand, ffmin, ffmax From sitecond, rsitesum Where sitecond.rsiteno** = **rsitesum.rsiteno**

Export the table, add it as a dBase table, edit it so it contains averages (that are not **O!)** just like in example 6. If you want, remove the max and min values by hightlighting those columns and pressing 'Delete Field' under the 'Edit' menu.

Highlight the [stand] field in both the 'Attributes of Oaesis' table and the table you made with the average frost-free days field. Join the tables. Edit the legend to something suitable.

These changes to the view should appear in the layout you created previously (assuming you had the 'Live Link' option specified when adding the view to the layout). Select the title with a doubleclick and change the wording to reflect the new theme of the map. Export this map as a postscript file to send to the plotter.

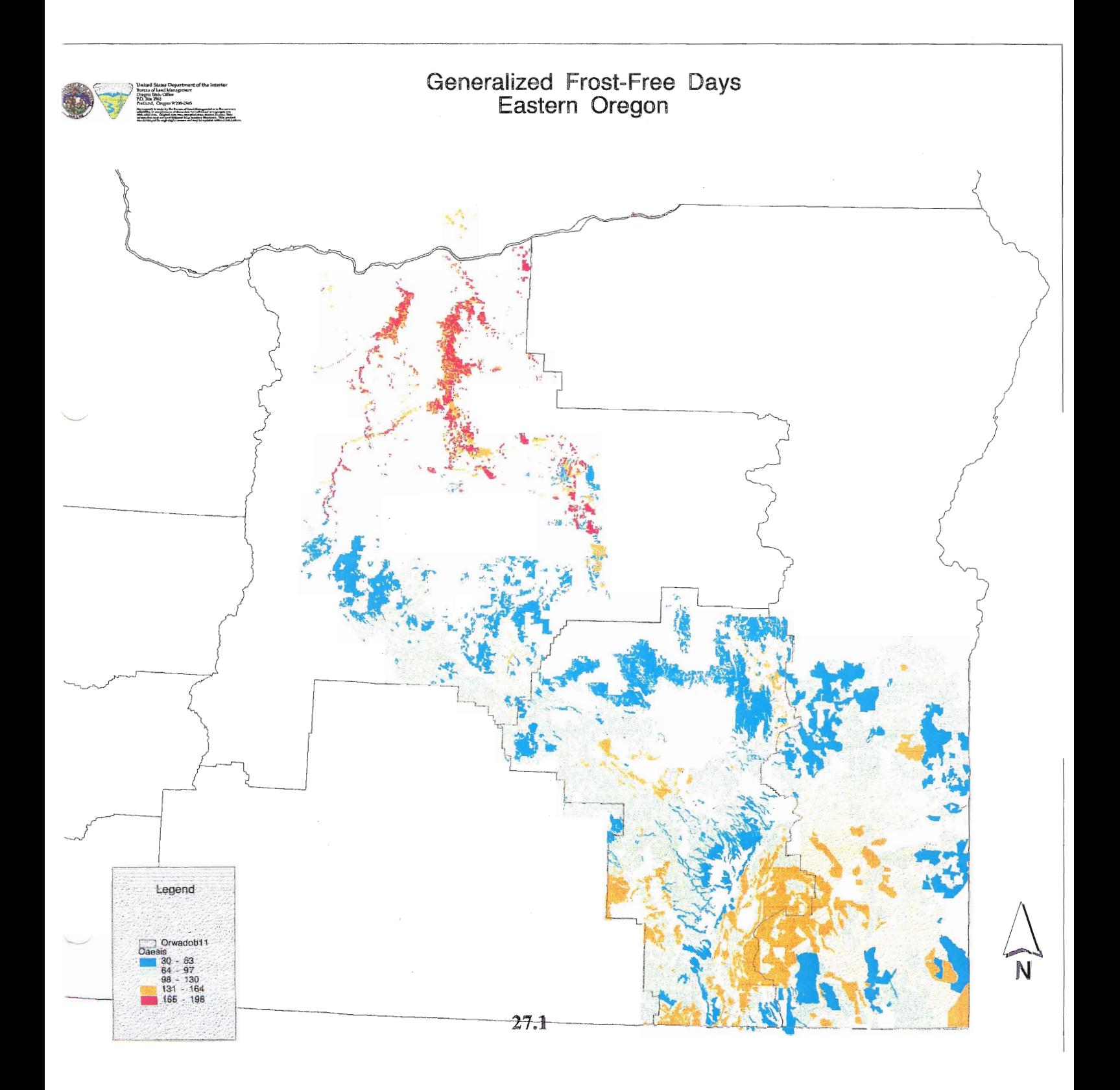